# **GUIDE D'INSTRUCTIONS**

# Rapport sur l'effectif des classes à l'élémentaire

#### **Table des matières**

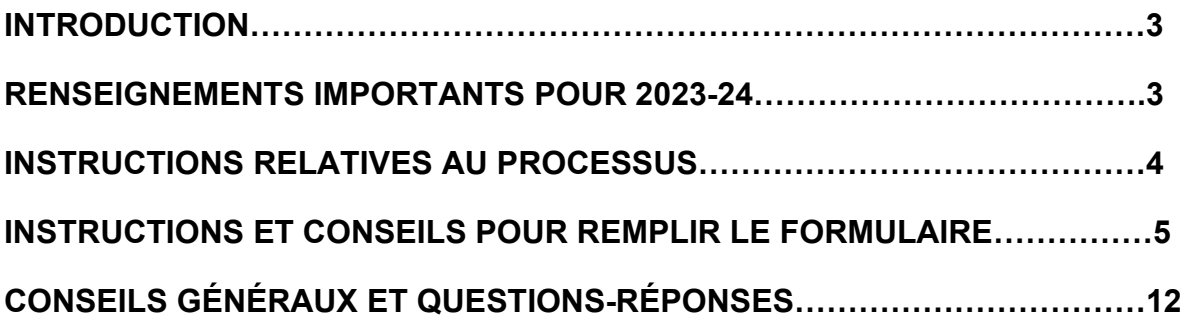

# **INTRODUCTION**

<span id="page-2-0"></span>Le présent document explique aux utilisateurs comment produire leur rapport sur l'effectif des classes à l'élémentaire.

Les questions sur ce processus doivent être envoyées au ministère de l'Éducation, à l'adresse [csreporting@ontario.ca](mailto:csreporting@ontario.ca) réservée à cet effet. Les personnes qui désirent recevoir une réponse par téléphone doivent fournir le numéro auquel elles peuvent être jointes. À noter que toutes demandes de renseignements envoyées à une personneressource du Ministère seront réacheminées à l'adresse courriel réservée aux messages sur l'effectif des classes mentionnée ci-dessus.

À noter aussi que les données sur l'effectif des classes peuvent être rendues publiques et faire l'objet de demandes d'accès à l'information. Les conseils scolaires sont responsables de l'intégrité des données soumises au Ministère.

# **RENSEIGNEMENTS IMPORTANTS POUR 2023-2024**

Veuillez prendre note des éléments suivants concernant le processus de production du rapport sur l'effectif des classes de 2023-2024 :

- Comme par les années passées, les conseils scolaires doivent soumettre un rapport sur l'effectif des classes à l'élémentaire au plus tard le 31 octobre, conformément au Règlement de l'Ontario 132/12 (Effectif des classes).
- Les conseils recevront un message d'avertissement s'ils ne sélectionnent pas une date de dénombrement dans le menu déroulant.
- Le *formulaire de rapport sur l'effectif des classes à l'élémentaire de 2022-2023* n'est plus valide et ne sera pas traité. Les conseils scolaires doivent utiliser **celui de 2023-2024** pour soumettre leurs données au Ministère.
- Pour éviter qu'un message d'erreur apparaisse dans le troisième onglet lorsque vous inscrivez l'effectif d'une école d'apprentissage à distance, il suffit de retirer les lettres « SC » du Numéro d'identification des conseils et des écoles (NICE) dans la colonne à cet effet. En outre, assurez-vous aussi d'indiquer les NICE les plus récents dans la colonne des NICE.
- La condition applicable aux classes de MJE "Aucun local construit spécialement à cette fin n'est disponible ", a été supprimée du modèle.

# <span id="page-3-0"></span>**INSTRUCTIONS RELATIVES AU PROCESSUS**

# **PROCESSUS DE PRODUCTION DU RAPPORT SUR L'EFFECTIF DES CLASSES**

- 1. Les conseils scolaires doivent remplir le *formulaire de rapport sur l'effectif des classes*. À noter que seuls les deux formulaires suivants doivent être remplis :
	- ⮚ *Sommaire et attestation des données fournies par le conseil* coordonnées du conseil scolaire, date de dénombrement et attestation des données sur l'effectif des classes soumises.
	- ⮚ *Effectif des classes* détail de l'effectif des classes de toutes les écoles du conseil scolaire.

Les autres pages du formulaire (*Statistiques du conseil*, *Légende des caractéristiques de la classe* et *Liste des écoles*) seront déjà préremplies ou le seront automatiquement par le système. *Vous trouverez des instructions détaillées et des conseils sur la façon de remplir le formulaire à partir de la page 5.*

Les données sur l'effectif des classes incluses dans le formulaire doivent être recueillies au mois de septembre à une date correspondant à une journée d'enseignement choisie par le conseil scolaire.

- 2. La direction de l'éducation du conseil doit approuver le formulaire complété.
- 3. Pour terminer le processus, le formulaire rempli doit être envoyé au Ministère à l'adresse [csreporting@ontario.ca,](mailto:csreporting@ontario.ca) avec la direction de l'éducation en copie conforme.

# <span id="page-4-0"></span>**INSTRUCTIONS ET CONSEILS POUR REMPLIR LE FORMULAIRE**

Il s'agit d'instructions techniques afin d'aider les conseils scolaires à remplir le *formulaire de rapport sur l'effectif des classes à l'élémentaire*. Pour plus de détails sur le règlement et les restrictions concernant l'effectif, veuillez consulter le Règlement de l'Ontario 132/12 (Effectif des classes).

#### **Veillez à remplir TOUS les champs requis du formulaire avant de soumettre votre rapport au Ministère.**

**Avis important :** Avant d'envoyer le rapport au Ministère, assurez-vous de sélectionner, dans le document Excel, l'option de calcul « Automatique » afin que les messages d'erreurs concernant les données sur l'effectif puissent s'afficher, le cas échéant.

Pour vérifier si l'option est bien sélectionnée, allez à l'onglet « Formules » et assurezvous que l'option « Automatique » est bien cochée sous « Options de calcul (voir cidessous).

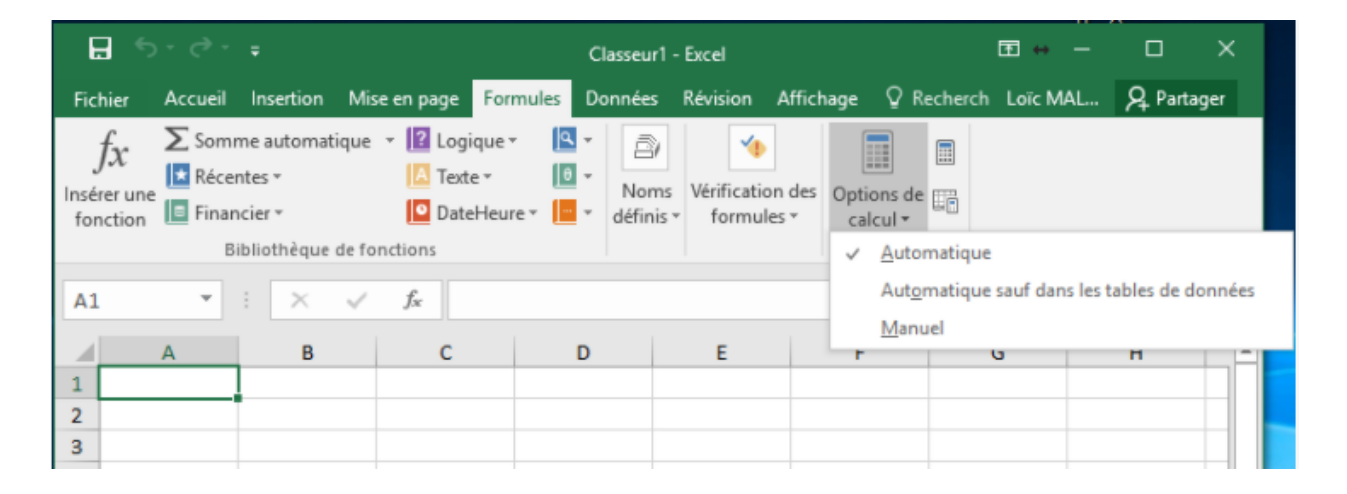

#### **Feuille 1 : Sommaire et attestation des données fournies par le conseil**

#### Section A : Information sur le conseil scolaire

Les conseils scolaires sont tenus de fournir certains renseignements, comme le nom de la personne-ressource principale qui s'occupe des rapports sur l'effectif des classes à l'élémentaire. Veuillez tout d'abord sélectionner le nom du conseil scolaire dans le menu déroulant; le numéro d'identification du conseil s'insérera alors automatiquement.

Les conseils scolaires doivent également sélectionner la « Date du dénombrement » dans le menu déroulant, en prenant soin de vérifier, pour toutes les écoles, à cette date, l'exactitude et la véracité des données sur l'effectif des classes à l'élémentaire.

N. B. : Les conseils recevront un message d'avertissement s'ils ne sélectionnent pas une date de dénombrement dans le menu déroulant.

Voir la capture d'écran ci-dessous.

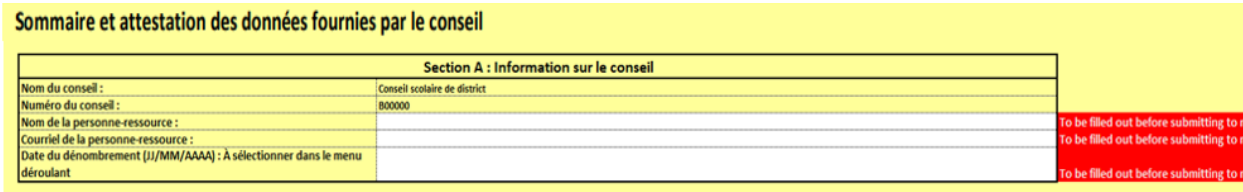

#### Section B : État de conformité de l'effectif des classes

Cette section se remplira automatiquement à mesure que les données seront entrées dans la *feuille 3 : Effectif des classes*. Le conseil scolaire doit passer en revue le sommaire des statistiques de cette section avant d'attester le contenu de la présentation à la section C décrite ci-dessous.

#### Section C : Attestation

Cette section vise à confirmer que la direction de l'éducation du conseil scolaire approuve toutes les données sur l'effectif des classes soumises par le conseil scolaire dans le *formulaire de rapport sur l'effectif des classes à l'élémentaire*.

Le sommaire des statistiques sur l'effectif des classes du conseil figure à la section B pour veiller à ce que les conseils scolaires soient conscients de leur état de conformité aux exigences de règlement relatives à l'effectif des classes. D'autres statistiques sont fournies à titre indicatif à la *feuille 2 : Statistiques du conseil*.

Cette section doit être remplie après que toutes les données sur l'effectif des classes ont été entrées dans la *feuille 3 : Effectif des classes* et que le conseil scolaire a vérifié leur conformité à la *section B*.

Assurez-vous qu'il n'y a aucune erreur avant de passer à l'attestation. Dans la *feuille 2 : Statistiques du conseil scolaire*, seront indiquées à l'utilisateur les erreurs détectées dans la *feuille 3 : Effectif des classes*, s'il y a lieu (voir feuille 2, ligne 7).

Avant de procéder à l'attestation, assurez-vous que les données sont représentatives et exactes à la date de dénombrement choisie par le conseil scolaire (pour confirmer, la direction de l'éducation du conseil doit choisir « Oui » à la section « Attestation » de la *feuille 1 : Sommaire et attestation des données fournies par le conseil*).

En répondant « Oui » à la section C (en bas à droite), le conseil scolaire confirme que la direction de l'éducation a passé en revue les données sur l'effectif des classes fournies dans le formulaire et en atteste l'exactitude.

![](_page_6_Picture_178.jpeg)

#### Section D : Commentaires (facultatif)

Cette section peut être utilisée par les conseils scolaires qui souhaitent faire d'autres commentaires au sujet de cette présentation de données.

#### **Feuille 2 : Statistiques du conseil**

Cette section est mise à jour automatiquement à mesure que les données sont entrées dans la *feuille 3 : Effectif des classes*. La feuille 2 permet aux conseils scolaires de passer en revue les données sur l'effectif des classes à l'échelle du conseil.

Avant d'approuver le formulaire et d'en attester le contenu, il faut vérifier si des erreurs sont indiquées à la ligne 7 (champ « Nombre de données erronées »). Pour que le formulaire soit valide, le champ doit indiquer « 0 »; sinon, cela signifie que des données entrées dans la *feuille 3 : Effectif des classes* sont erronées. Le cas échéant, il faut les passer en revue et les corriger. Dans la feuille 3, un message d'erreur surligné en rouge apparaîtra à droite des lignes erronées. C'est à l'utilisateur de les corriger en entrant les bonnes données.

N. B. : Si la mise à jour automatique des données pose problème, voir l'« Avis important » au sujet de l'option de calcul dans Excel qui se trouve à la page 5 du présent document.

#### **Feuille 3 : Effectif des classes**

Toutes les valeurs entrées dans cette feuille doivent être des **nombres entiers** écrits **en chiffres**.

#### **Ne sautez pas de lignes.**

Si vous vous trompez, un message d'erreur s'affichera en rouge dans la dernière colonne à droite du formulaire. Ce message indiquera la nature de l'erreur. C'est à l'utilisateur de la corriger en entrant les bonnes données.

![](_page_7_Picture_317.jpeg)

- Il faut entrer, pour chaque classe, le Numéro d'identification des conseils et des écoles (NICE) des écoles concernées dans la colonne *NICE*. À titre de référence, une liste de ces numéros pour les écoles de votre conseil scolaire est fournie à la *feuille 5 : Liste des écoles*.
- Pour éviter qu'un message d'erreur apparaisse dans le troisième onglet lors de l'inscription de l'effectif d'une école d'apprentissage à distance, il suffit de retirer les lettres « **SC** » du NICE dans la colonne à cet effet. Assurez-vous aussi d'indiquer les NICE les plus récents dans la colonne des NICE.
- À noter que l'information fournie à la feuille 5 est tirée des données sur le conseil scolaire de l'année scolaire précédente. Les conseils scolaires doivent aussi indiquer l'effectif des classes des nouvelles écoles qui ne figurent pas encore sur cette liste.
- Un *Numéro de classe* doit être attribué à chaque classe d'une école. Entrez ce numéro dans la colonne correspondante.
- À la section *Effectif*, entrez le nombre d'élèves (dénombrement) par année d'études (de la maternelle à la 8<sup>e</sup> année) pour chaque classe, selon le cas.
- À la section *Classe distincte pour l'éducation de l'enfance en difficulté*, entrez l'effectif total correspondant pour cette classe. Il s'agit de classes où les élèves passent plus de 50 % du temps d'enseignement ensemble, dans une classe distincte pour l'éducation de l'enfance en difficulté .
- Pour que l'information soit valide, tous les champs de la section *Caractéristiques de la classe* doivent être remplis pour chaque classe. Le tableau suivant montre les valeurs numériques à entrer dans les divers champs de cette section :

![](_page_8_Picture_222.jpeg)

![](_page_9_Picture_263.jpeg)

Corrigez toutes les erreurs de la *feuille 3 : Effectif des classes* avant de passer à l'approbation et à l'attestation des données. Les conseils scolaires ne peuvent finaliser le processus que si toutes les données erronées ont été corrigées.

*N. B. : La feuille 2 : Statistiques du conseil indique le total du « nombre de données erronées » à la ligne 7. Ce champ doit indiquer "0" pour que la présentation soit valide.*

**Veuillez envoyer le formulaire rempli au ministère de l'Éducation, à l'adresse [csreporting@ontario.ca.](mailto:csreporting@ontario.ca)**

# <span id="page-11-0"></span>**Conseils généraux et questions-réponses**

#### Conseils généraux

- Utilisez seulement le formulaire envoyé par le Ministère à votre responsable du dénombrement pour l'année courante. Les anciens formulaires ne sont plus valides.
- Ne changez pas le nom du formulaire lorsque vous remplissez votre rapport.
- Ne sautez pas de rangées.
- Ne faites pas de copier-coller sous l'onglet *Effectif des classes*.
- Sélectionnez toutes les caractéristiques qui s'appliquent à chaque classe pour assurer la validité des données à ce sujet.
- Le *total de l'effectif* ne peut pas être nul.
- La section *Attestation* des formulaires doit être remplie par la direction de l'éducation du conseil scolaire.
- Les conseils scolaires sont responsables de fournir une mise à jour des informations sur l'ouverture et la fermeture des écoles lors de la présentation de leur rapport sur l'effectif des classes à l'élémentaire. Ils doivent envoyer la liste des nouvelles écoles et des écoles fermées (nom et NICE) à [csreporting@ontario.ca.](mailto:csreporting@ontario.ca)

#### **Questions-réponses**

#### **1. Les conseils scolaires doivent-ils attester les données fournies?**

Oui. Les conseils scolaires doivent attester les données dans le cadre du processus de production et de présentation du rapport au Ministère.

Ils sont responsables de mettre en place leur propre processus pour aider leur direction de l'éducation à vérifier les données.

Les directions de l'éducation doivent approuver le rapport final au Ministère en remplissant la section *Attestation* du formulaire (feuille 1, section C).

#### **2. Quelle est la date limite pour fournir au Ministère le rapport sur l'effectif des classes à l'élémentaire?**

Conformément au Règlement de l'Ontario 132/12 (Effectif des classes), les conseils scolaires sont tenus de présenter chaque année au Ministère un rapport détaillé sur l'effectif des classes de leurs écoles élémentaires. La date limite fixée par le Règlement est le 31 octobre 2023.

Veuillez noter que le courriel contenant le rapport final sur l'effectif des classes envoyé au Ministère doit être également transmis à la direction de l'éducation sous forme de copie conforme.

#### **3. Comment savoir si mes données sont erronées?**

Si vous vous trompez, un message d'erreur s'affichera en rouge, dans la dernière colonne à droite de la *feuille 3 : Effectif des classes*. Ce message indiquera la nature de l'erreur (p.ex. s'il manque une information ou si vous avez sélectionné la mauvaise option). La *feuille 2 : Statistiques du conseil* fournit également le nombre total de données erronées à la ligne 7.

À noter que ces messages d'erreur ne s'appliquent qu'aux données erronées et aux réponses invalides. Aucun message ne s'affichera si le conseil scolaire n'est pas conforme au règlement sur l'effectif des classes. Vous trouverez cependant, à la *section B* de la *feuille 1 : Sommaire et attestation des données fournies par le conseil*, un sommaire des statistiques du conseil scolaire liées aux exigences du règlement relatif à l'effectif des classes.

#### **4. Comment puis-je ajouter mon conseil scolaire?**

Cliquez sur le bouton « Activer la modification ». Vous aurez ensuite accès au menu déroulant contenant la liste des conseils scolaires.

#### **5. Comment puis-je modifier ou ajouter une école d'apprentissage à distance?**

L'onglet *Liste des écoles* ne sert que de référence et ne peut être modifié. Par contre, vous pourrez ajouter ou retirer des écoles lorsque vous déclarez les données dans le troisième onglet (*Effectif des classes*). Veuillez noter que les modifications apportées dans ce dernier onglet ne se reporteront pas dans l'autre onglet et vice-versa.

#### **6. Quelles sont les exigences en matière d'effectif des classes d'apprentissage à distance?**

Les classes adoptant le mode de prestation de l'apprentissage à distance sont liées par les mêmes exigences en matière d'effectif des classes que les classes d'apprentissage en personne prescrites dans le règlement.

#### **7. Comment déclarer l'effectif des classes d'apprentissage à distance?**

Les conseils scolaires peuvent offrir l'apprentissage à distance eux-mêmes directement, établir un partenariat avec un autre conseil scolaire qui peut offrir l'apprentissage à distance pour leur compte ou travailler avec d'autres conseils scolaires pour offrir l'apprentissage à distance en collaboration.

Chaque conseil scolaire offrant l'inscription à l'apprentissage à distance devra créer un Numéro d'identification des conseils et des écoles (NICE) à distance pour chaque palier afin d'assurer le suivi de l'effectif quotidien moyen (EQM) de l'apprentissage à distance.

Lorsqu'un conseil scolaire choisit de s'associer à un autre conseil pour offrir un enseignement à distance, le conseil scolaire dispensant l'enseignement à distance devrait rapporter la classe aux fins de la production de rapports sur l'effectif des classes et comptabiliser tous les élèves faisant partie de la classe, y compris ceux en provenance d'autres conseils scolaires.

#### **8. Les conseils scolaires doivent-ils soumettre un rapport sur l'effectif des classes distinct pour chaque modèle d'apprentissage?**

Non, les conseils scolaires ne doivent soumettre qu'un seul rapport sur l'effectif des classes pour l'ensemble du conseil scolaire, et ce rapport devra inclure les classes d'apprentissage à distance, les classes d'apprentissage en personne et les classes d'apprentissage hybride.

#### **9. Comment comptabiliser les apprenants à distance dont l'apprentissage est asynchrone?**

Les élèves d'un conseil scolaire dont l'apprentissage est asynchrone doivent normalement être affectés à une enseignante ou un enseignant attitré et être comptabilisés dans le rapport sur l'effectif des classes.

Veuillez vous assurer que le conseil scolaire respecte les exigences minimales relatives à l'apprentissage asynchrone établies dans la Note Politique/Programmes nº 164, notamment la prise des présences quotidiennes et un horaire ou un emploi du temps quotidien conforme à la journée d'enseignement de 300 minutes.